Vectors and data types

# **Contents**

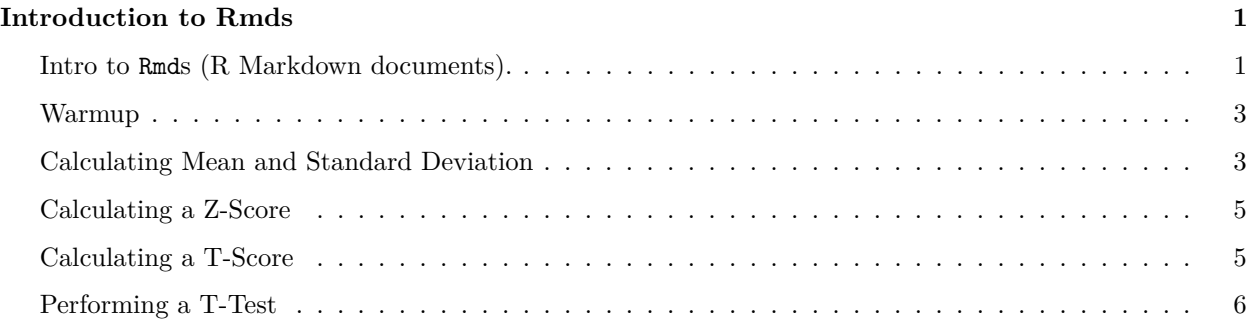

# <span id="page-0-0"></span>**Introduction to Rmds**

# <span id="page-0-1"></span>**Intro to Rmds (R Markdown documents).**

1. Before getting started, run the following code in the console. This gives R the necessary tools to make pdfs from your Rmds.

```
# run in the console!
install.packages("tinytex")
# this will install additional software on your computer
# that R needs to knit your Rmd to a pdf.
tinytex::install_tinytex()
```
Note: You never want to include include code that installs packages or use View() in a code chunk that is **evaluated** in an Rmd. When knitting you will get an error or worse create unusual behavior without an error.

- 1. Create an Rmd file. (In RStudio's menu File > New File > R Markdown). Name the document and select PDF. These settings can be changed later.
- 2. Save the Rmd in your coding lab folder as fall\_lab\_2.Rmd.
- 3. New Rmds come with some example code. Read the document and then knit to pdf by clicking the knit button. If pdf doesn't work, tell us. (You can usually knit to html as a worst case scenario.)

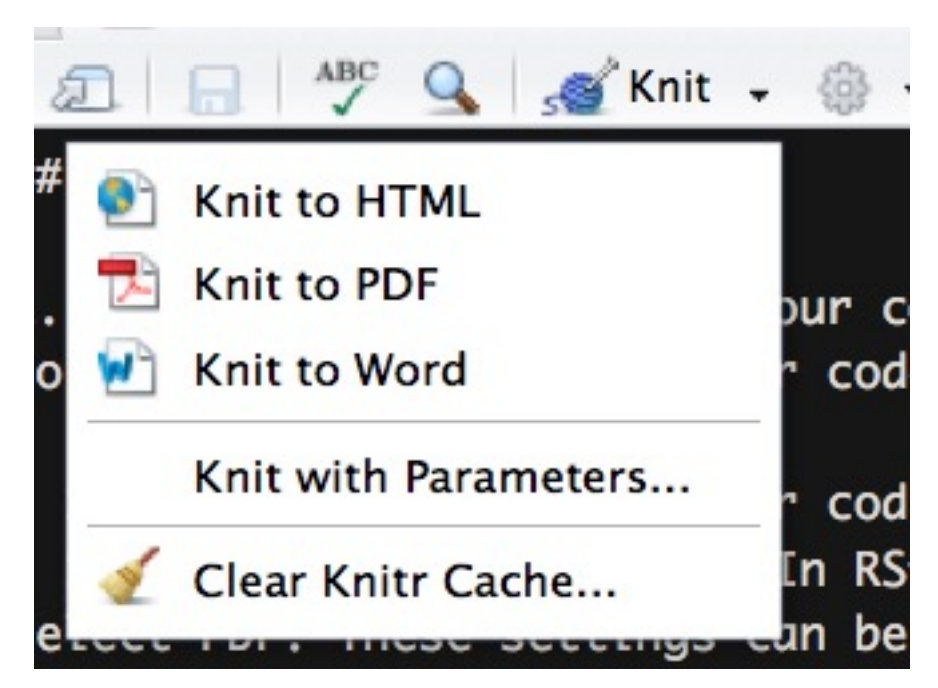

Pay attention to the syntax and ask your group or TA about anything you don't understand. Rmds start with meta information which provides instructions to knitr on how to knit. After that, there's a normal code chunk which runs, but you won't see because of the include=FALSE bit at start of the code chunk.

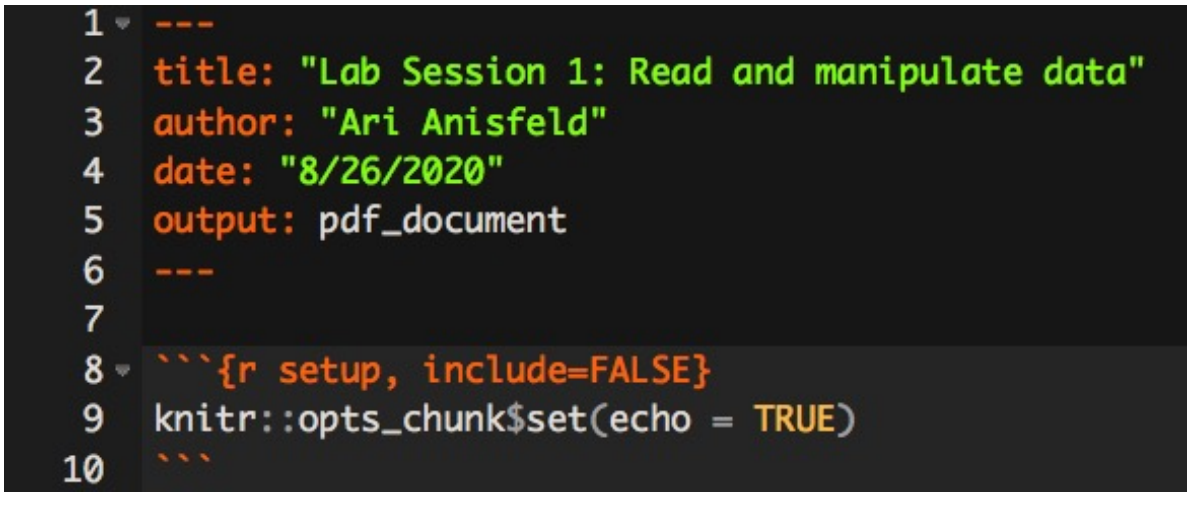

Keep the part shown in the image above and erase the rest of the code and text in the document. This is how we start our own Rmd code.

4. Make a new code chunk by pressing Ctrl + Alt + I ( $\text{Cmd}$  + Option + I on macOS).<sup>[1](#page-1-0)</sup> Then, add code to load the tidyverse in that chunk.

<span id="page-1-0"></span><sup>&</sup>lt;sup>1</sup>You can also type three tick marks with  $\{r\}$  and then another three tick marks.

## <span id="page-2-0"></span>**Warmup**

- 1. In the lecture, we covered  $c()$ , :,  $rep()$ ,  $seq()$ ,  $rnorm()$ ,  $runif()$  among other ways to create vectors. Use each of these functions once to create the vectors below.
	- a. Create an integer vector from 2 to 30.
	- b. Create a numeric vector with 60 draws from the random uniform distribution
	- c. Create a character vector with the word "sea" repeated 7 times.
	- d. Create a character vector of length 5 with the items "Nothing" "works" "unless" "you" "do". Call this vector angelou\_quote using <-.
	- e. Create a numeric vector with 1e4 draws<sup>[2](#page-2-2)</sup> from a standard normal distribution.
	- f. Create an integer vector with the numbers  $0, 2, 4, \ldots$  20.
- 2. Try to guess the output of the following code:

 $a \le -3$  $b \leq -a^2 + 1$ 

3. Now try to guess again:

a <- **c**(1, 2, 3)  $b \leq a^2 + 1$ 

4. Will this one run? If it does, what will it return? Will R complain?

a <- **c**(1, 2, 3)  $b \leq a^2 + c(1, 2)$ 

5. Finally, what about this one?

 $a \leftarrow c(1, 2)$  $b \leftarrow a^2 + c(1, 2, 3, 4)$ 

## <span id="page-2-1"></span>**Calculating Mean and Standard Deviation**

### **Calculating the Mean (by hand)**

In this exercise, we will calculate the mean of a vector of random numbers. We will practice assigning new variables and using functions in R.

We can run the following code to create a vector of 1000 random numbers. The function set.seed() ensures that the process used to generate random numbers is the same across computers.

**Note:** rf() is a R command we use to generate 1000 random numbers according to the F distribution, and 10 and 100 are parameters that specify how "peaked" the distribution is.

```
set.seed(1)
random_numbers <- rf(1000, 10, 100)
```
1. Write code that gives you the sum of random\_numbers and saves it to a new variable called numbers\_sum:

<span id="page-2-2"></span><sup>&</sup>lt;sup>2</sup>This is scientific notation. Try 1e4 - 1 + 1 in the console.

- 2. **Note**: You don't automatically see the output of numbers\_sum when you assign it to a variable. Add a line that is just numbers\_sum and run it to print the value assigned to it.
- 3. Write code that gives you the number of items in the random\_numbers vector and saves it to a new variable called numbers\_count:

**Hint:** If you forgot the function, google "find the length of a vector in R".

4. Now write code that uses the above two variables to calculate the average of random\_numbers and assign it to a new variable called this\_mean.

What number did you get? It should have been 1.018. If it isn't, double check your code!

5. Of course, R has a built in function to calculate the mean for you. Check your above answer by using the mean() function on the random\_numbers vector.

#### **Calculating the Standard Deviation**

Now that you've got that under your fingers, let's move on to standard deviation.

We will be converting the following formula for calculating the sample standard deviation into code:

$$
s = \sqrt{\frac{\sum_{i=1}^{n} (x_i - \overline{x})^2}{n-1}}
$$

Where *x* is a vector of length *n* and  $\bar{x}$  is the mean of *x* (i.e. this mean).

For this, we'll review the concept of *vectorization*. This means that an operation like subtraction will act on all numbers in a vector at the same time.

- 1. Subtract this\_mean from the random\_numbers vector. Did each number in random\_numbers change?
- 2. Try to write the formula for standard deviation in R code using the sqrt(), sum(), and length() functions, along with other operators  $(\hat{\ } , \hat{\ } , \hat{\ } , \hat{\ } )$ . Assign it to a new variable called this\_sd. Watch out for your parentheses!

What number did you get for this sd, or the standard deviation of random numbers? If you didn't get 0.489704, recheck your code!

3. R also has a built in function for standard deviation. Check if you calculated the standard deviation correctly by using the sd() function on the random\_numbers vector.

### **Making a Histogram of Our Numbers**

What do these random numbers look like, anyway? We can use base plotting in R to visualize the distribution of our random numbers.

1. Run the following code to visualize the original distribution of random\_numbers as a histogram.

**hist**(random\_numbers)

2. You could also visualize this with ggplot but there are some extra steps. ggplot typically expects a data frame (tibble) in the first position so we need to explicitly tell it that the first position has the aesthetic mapping.

```
ggplot(mapping = aes(x = random_numbers)) +geom_histogram()
```
Notice how most of the values are concentrated on the left-hand side of the graph, while there is a longer "tail" to the right? Counterintuitively, this is known as a right-skewed distribution. When we see a distribution like this, one common thing to do is to normalize it.

This is also known as *calculating a z-score*, which we will cover next.

# <span id="page-4-0"></span>**Calculating a Z-Score**

The formula for calculating a z-score for a single value, or *normalizing* that value, is as follows:

$$
z = \tfrac{x-\bar{x}}{s}
$$

where  $\bar{x}$  is this\_mean and s is this\_sd, the standard deviation of x.

1. Can you translate this formula into code? Using random\_numbers, this\_mean, and this\_sd that are already in your environment, write a formula to transform all the values in random\_numbers into z-scores, and assign it to the new variable normalized\_data.

**Hint:** R is vectorized, so you can do this in one simple line of code!

2. Take the mean of normalized\_data and assign it to a variable called normalized\_mean.

**Note**: If you see something that ends in "e-16", that means that it's a very small decimal number (16 places to the right of the decimal point), and is essentially 0.[3](#page-4-2)

- 3. Take the standard deviation of normalized\_data and assign it to a variable called normalized\_sd.
- 4. What is the value of normalized\_mean? What is the value of normalized\_sd? We expect our vector has mean zero and has a standard deviation of one, because the data has been normalized.

### **Making a Histogram of Z-scores**

Let's plot the z-scores and see if our values are still skewed. How does this compare to the histogram of random numbers? Run the following code:

**hist**(normalized\_data)

1. Is the resulting data skewed?

## <span id="page-4-1"></span>**Calculating a T-Score**

T-tests are used to determine if two sample means are equal. The formula for calculating a t-score is as follows:

$$
t = \frac{\overline{x}_1 - \overline{x}_2}{\sqrt{\frac{s_1^2}{n_1} + \frac{s_2^2}{n_2}}}
$$

where  $\bar{x}_i$  is the mean of the first or second set of data,  $s_i$  is the sample standard deviation of the first or second set of data, and  $n_i$  is the sample size of the *i*<sup>th</sup> set of data.

<span id="page-4-2"></span><sup>3</sup> this is scientific notation.

1. First create two data sets of random numbers following a normal distribution:

```
set.seed(1)
data_1 <- rnorm(1000, 3)
data_2 <- rnorm(100, 2)
```
2. Here's how we'll calculate the mean  $(x_1)$ , standard deviation  $(s_1)$ , and sample size  $(n_1)$  of the first data set:

```
x_1 <- mean(data_1)
s_1 <- sd(data_1)
n_1 <- length(data_1)
```
3. What numeric types do you get from doing this? Try running the typeof () function on each of  $x_1$ , s\_1, and n\_1. We have you started with x\_1.

### **typeof**(x\_1)

### ## [1] "double"

- 4. What object type is n\_1?
- 5. Can you calculate the same values for data\_2, assigning mean, standard deviation, and length to the variables of  $x_2$ ,  $s_2$ , and  $n_2$ , respectively?
- 6. What values do you get for x\_2 and s\_2?
- 7. Now, you should be able to translate the t-score formula  $\left(\frac{\overline{x}_1 \overline{x}_2}{\sqrt{\frac{s_1^2}{n_1} + \frac{s_2^2}{n_2}}} \right)$ ) into code, based on the above

calculated values.

What did you get for the t-score? You should have gotten 9.243, if not, double check your code!

The t-score's meaning depends on your sample size, but in general t-scores close to 0 imply that the means are not statistically distinguishable, and large t-scores (e.g.  $t > 3$ ) imply the data have different means.

### <span id="page-5-0"></span>**Performing a T-Test**

Once again, R has a built in function that will perform a T-test for us, aptly named t.test(). Look up the arguments the function t.test() takes, and perform a T-test on data\_1 and data\_2.

What are the sample means, and are they distinguishable from each other?

Well done! You've learned how to work with R to calculate basic statistics. We've had you generate a few by hand, but be sure to use the built-in functions in R in the future.

#### **The tibble connection**

Recall, the columns of tibbles / data.frames are vectors!

1. Create a tibble with random data in it. We're using a new distribution (the uniform distribution), but don't worry about the particulars. We have 500 observations from each group with a covariate x drawn from different uniform distributions.

```
library(tidyverse) # we really just need dplyr
our_data <- tibble(
  group = rep(c("1", "2"), each = 500),
  x = c(runif(500), runif(500, min = 0, max = 2))
)
```
- 2. What data type is group? Find this two ways. First, use glimpse() and read the data type off the print out. Second,  $pull()$  and typeof  $()$ .<sup>[4](#page-6-0)</sup>.
- 3. Use mutate() to change groups data type to numeric. Remember, you need to assign the output to a name to "capture" the change.
- 4. Use summarize() to find the mean value of x for the whole population.

5a. Use group\_by() and summarize() to find the mean of x for each group.

5b. Use group\_by() and summarize() to find the standard deviation of x for each group.

6. Challenge / Preview: Can you normalize your data while it's in a tibble?

**Want to improve this tutorial?** Report any suggestions/bugs/improvements on Github [here!](https://github.com/harris-coding-lab/codinglab/issues) We're interested in learning from you how we can make this tutorial better.

<span id="page-6-0"></span> $^{4}$ our\_data %>% pull(group) %>% typeof()